# **TechD**·vision

# Dokumentation Country Language Selector  $(v2.0)$

# **Inhaltsverzeichnis**

# **Beschreibung**

**Das Modul Country Language Selector bietet die Möglichkeit, ein kundenspezifisch angepasstes Sprachauswahl Menü zu konfigurieren.**

# **Funktionsmerkmale**

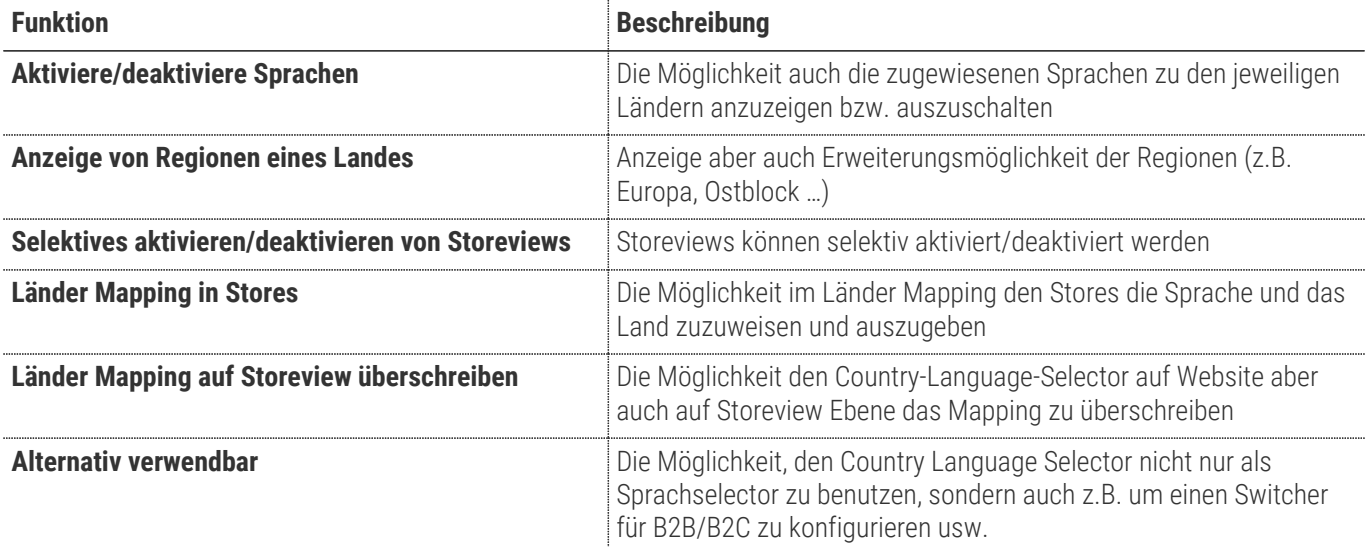

# **Magento Version Compatibility**

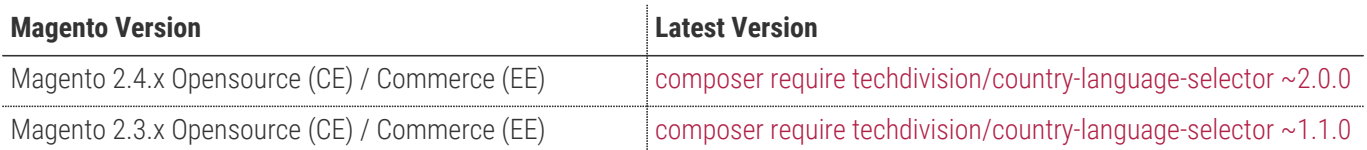

**Compatible zu PHP Version** >=7.3

# <span id="page-4-0"></span>**Installation / Deinstallation**

#### **Installation mit Composer**

Um im TechDivision Context ein Modul mittels Composer zu installieren, stehen 2 Varianten zur Verfügung ( HTTPS / SSH ).

Mit SSH sind dazu die entsprechenden Credentials (Password, Username) einzuholen.

#### **Variante 1 (HTTPS):**

```
composer config repositories.techdivision.country-language-selector vcs
https://gitlab.met.tdintern.de/techdivision/atomic/country-language-selector.git
```
#### **Variante 2 (SSH):**

```
composer config repositories.techdivision.country-language-selector vcs
ssh://git@gitlab.met.tdintern.de:10022/techdivision/country-language-selector.git
```
### **Modul Installationsbefehle**

```
# add to repositories
composer config repositories.techdivision.country-language-selector vcs
https://gitlab.met.tdintern.de/techdivision/atomic/country-language-selector.git
# add to composer require
composer require techdivision/country-language-selector
# or accordingly using require with a specific modul tag
composer require techdivision/country-language-selector ~2.0.0
# run magento setup to activate the module
bin/magento set:up
```
### **Composereintrag in Section repositories ( HTTPS/SSH Variantionen )**

```
"repositories": {
      "0": {
          "type": "composer",
          "url": "https://repo.magento.com/"
      },
      "repo.met.tdintern.de": {
          "type": "composer",
          "url": "https://repo.met.tdintern.de/"
      },
      "techdivision.country-language-selector": {
          "type": "vcs",
          "url": "ssh://git@gitlab.met.tdintern.de:10022/techdivision/country-language-
```

```
selector.git"
       }
},
```
# **Aktivieren des Moduls**

**TIP** Das Modul ist bei Default nach der Installation im Magento Backend unter TECHDIVISION >> UTIL aktiviert, das bedeutet, dass das Modul nun im Backend sichtbar ist und zur weiteren Konfiguration bereit steht.

# **Deinstallation**

### **Modul Deinstallationsbefehl**

#### **Folgende Punkte sind bei einer Deinstallation eines Moduls stets zu beachten:**

- Gibt es Einträge in der Datanbank, die voer dem deinstallieren bereinigt werden müssen?
- Sind evtl. Media Files (Images, Videos ect.) vorhanden, die vorab bereinigt werden müssen?
- Gibt es Konfigurationspfade in der Config (DB), die entfernt werden müssen?
- Caches entleeren
- Indexer neu starten wenn notwendig

#### # uninstall Module

bin/magento module:uninstall techdivision\_country-language-selector

# <span id="page-6-0"></span>**Modul Konfiguration**

• Navigieren Sie zu **BE › TECHDIVISION › SEO & Local › [Country Language Selector**]

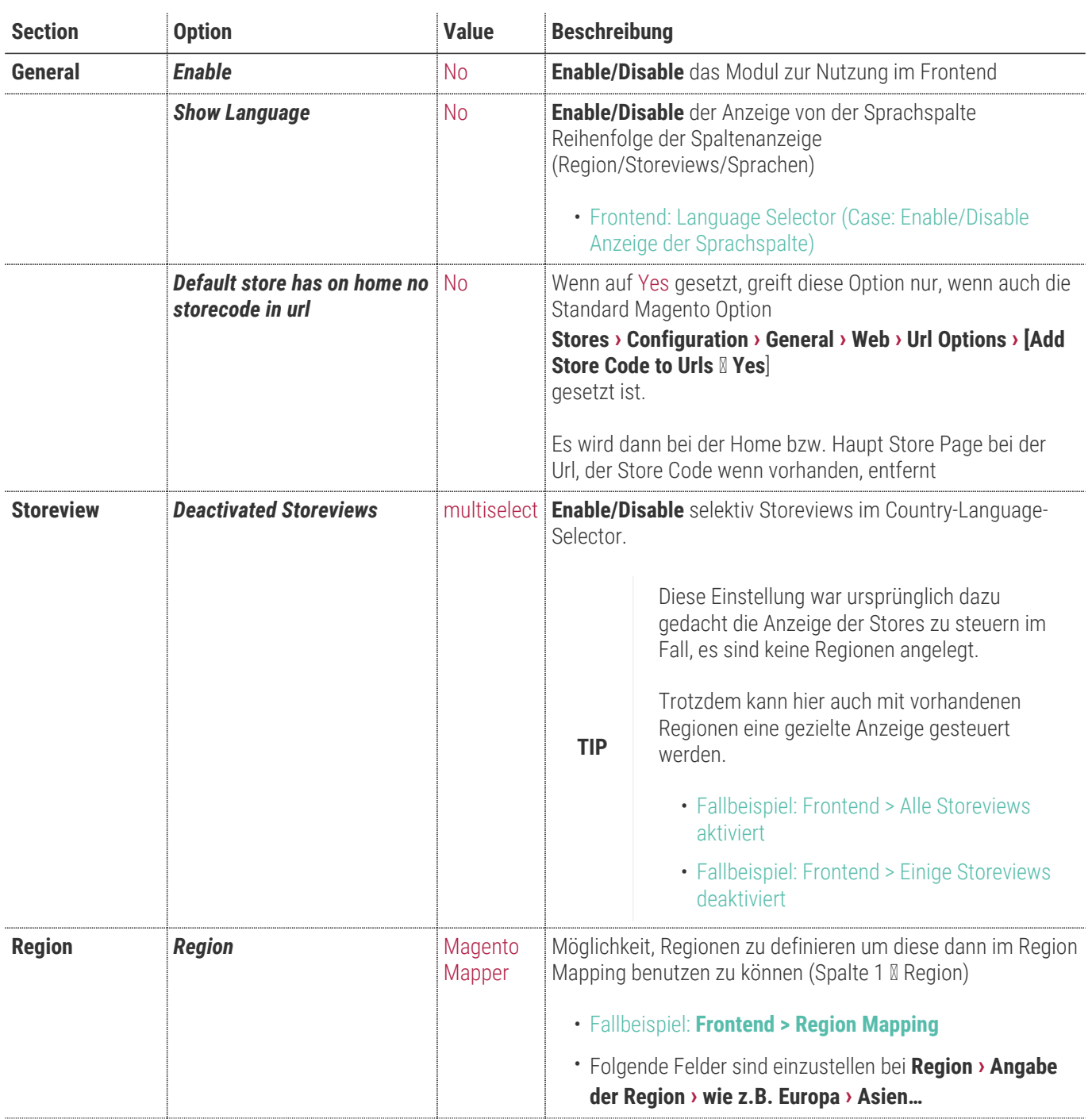

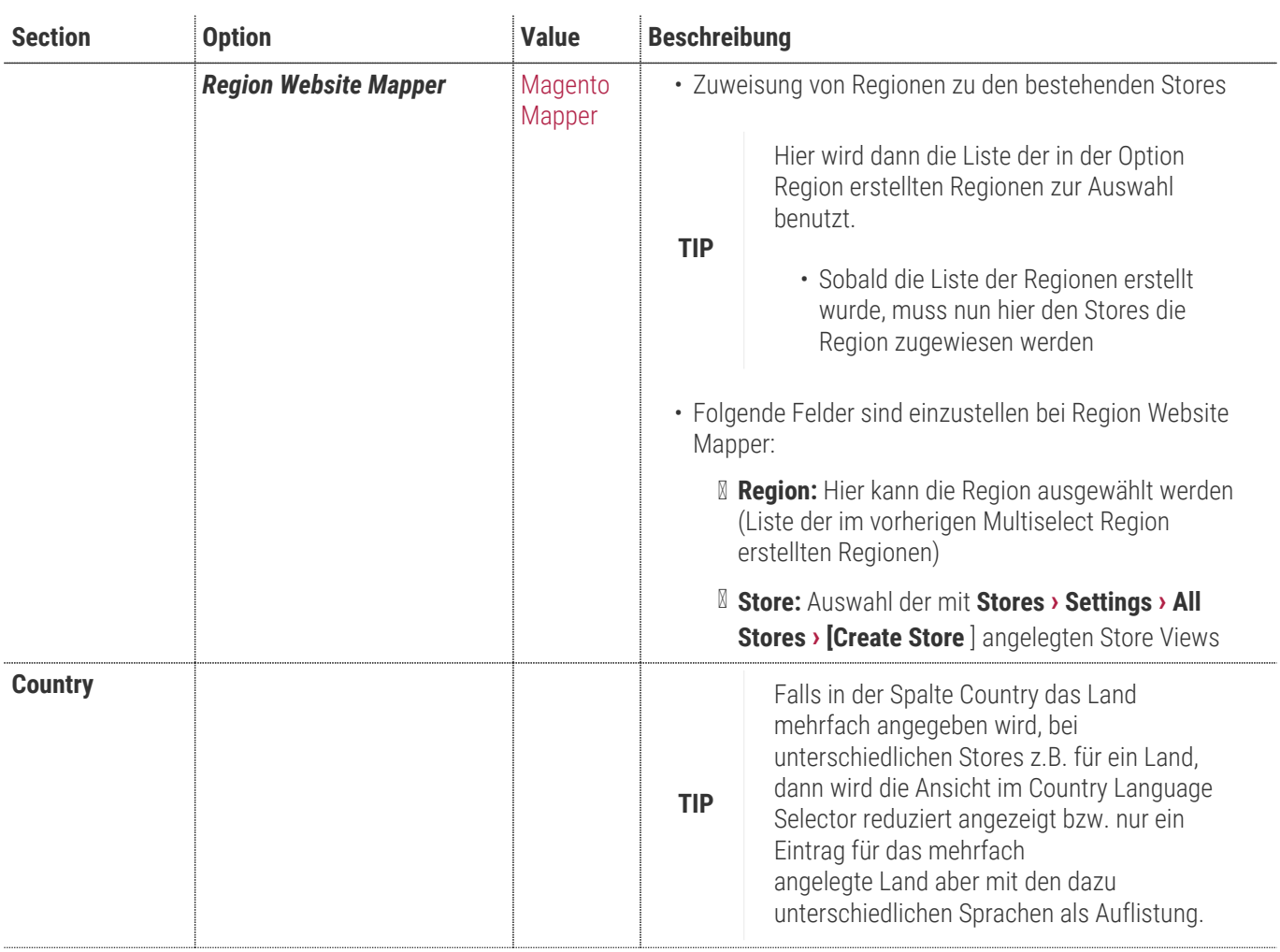

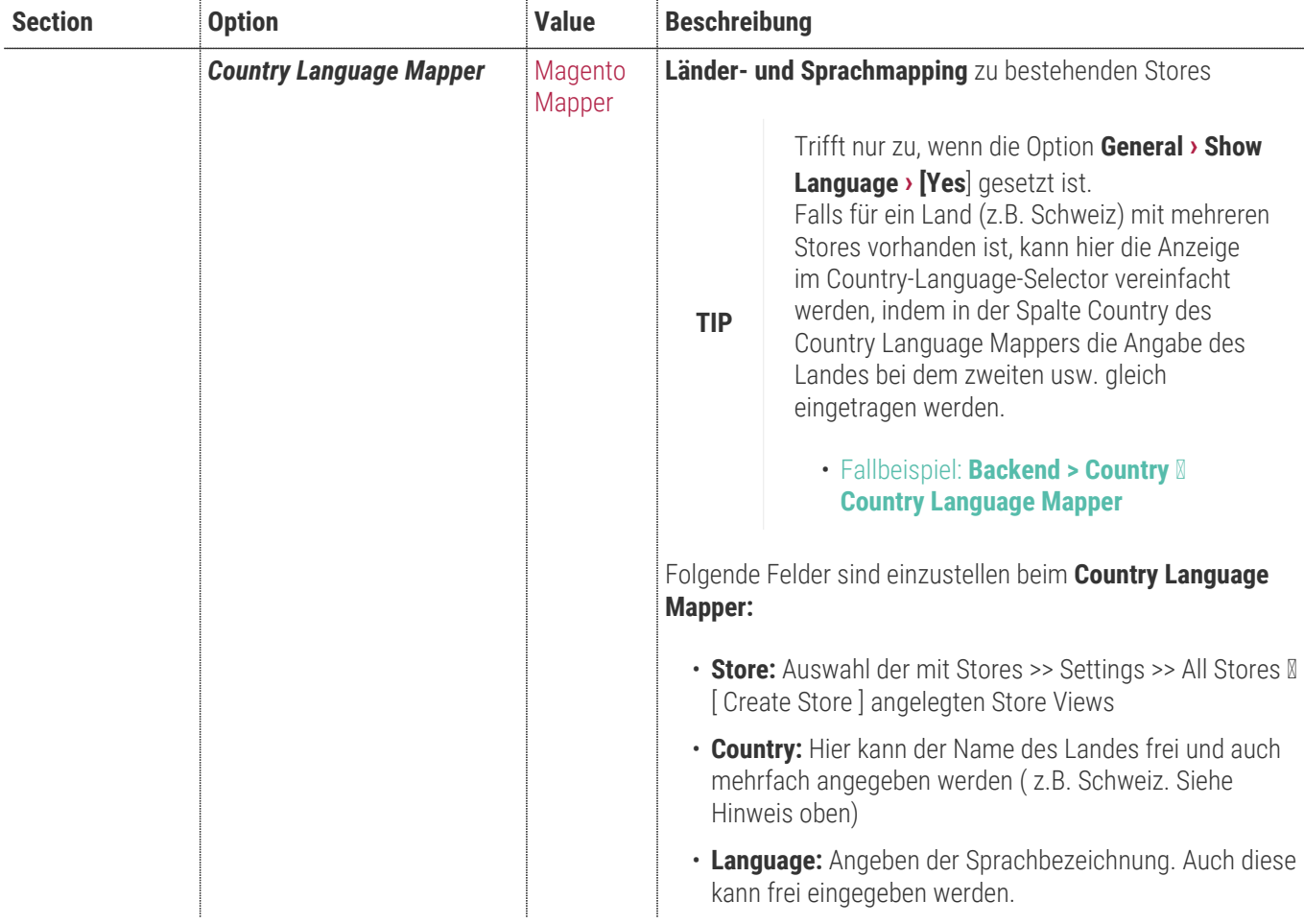

• [ **Save Config** ]

## **Allgemeine Optionen**

#### **TechD**-vision

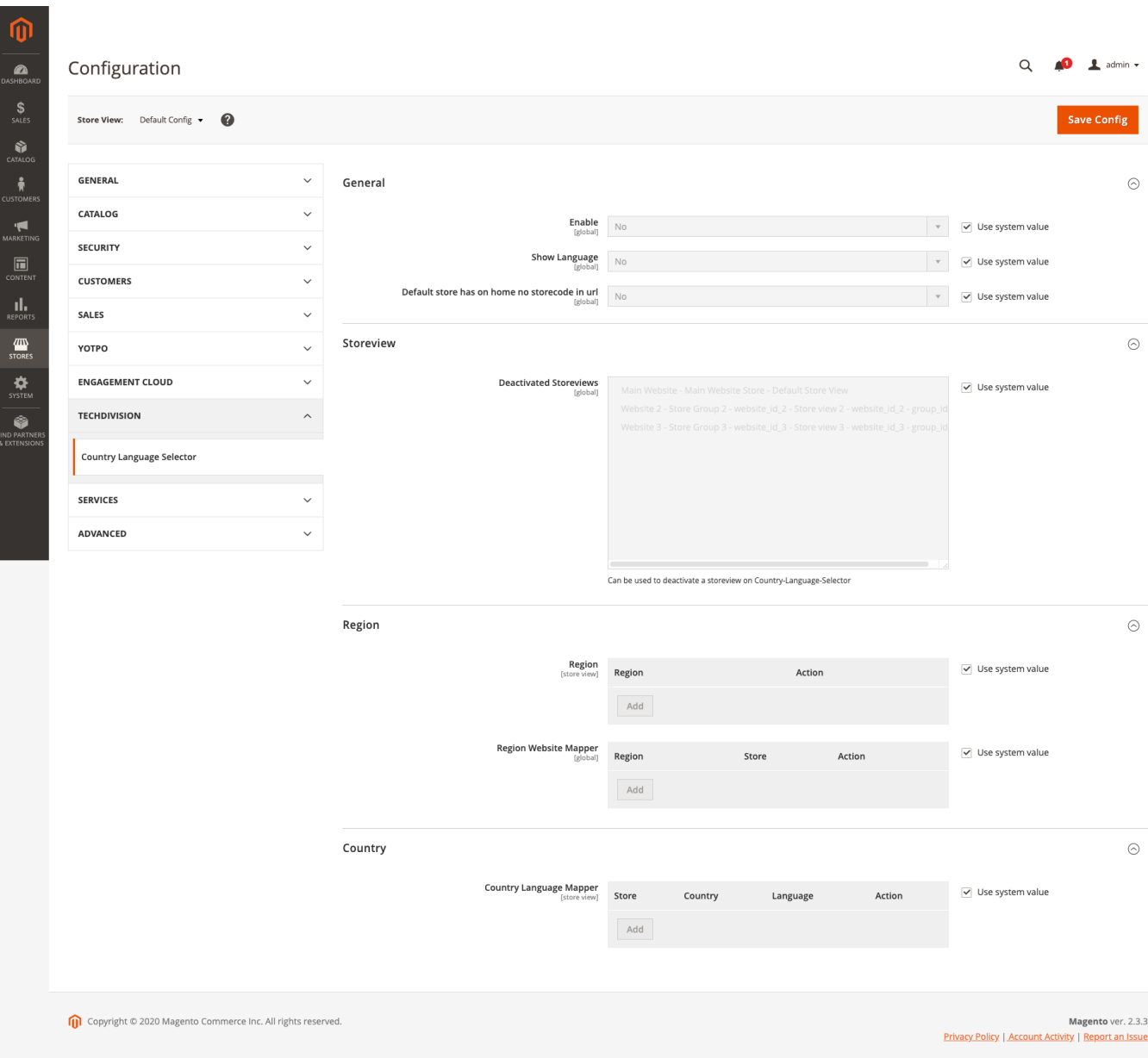

# **Storeview Konfiguration**

### **Konfiguration des Moduls basierend auf Storeviews**

**Setzen der benötigten Basis Magento Konfiguration Settings, um das Country Language Selector Modul nutzen zu können.**

- Navigieren Sie zu **TECHDIVISION › SEO & Local › [Country Language Selector**]
- Wechseln Sie zur Magento **Storeview › Konfiguration**

 $\bar{1}$ 

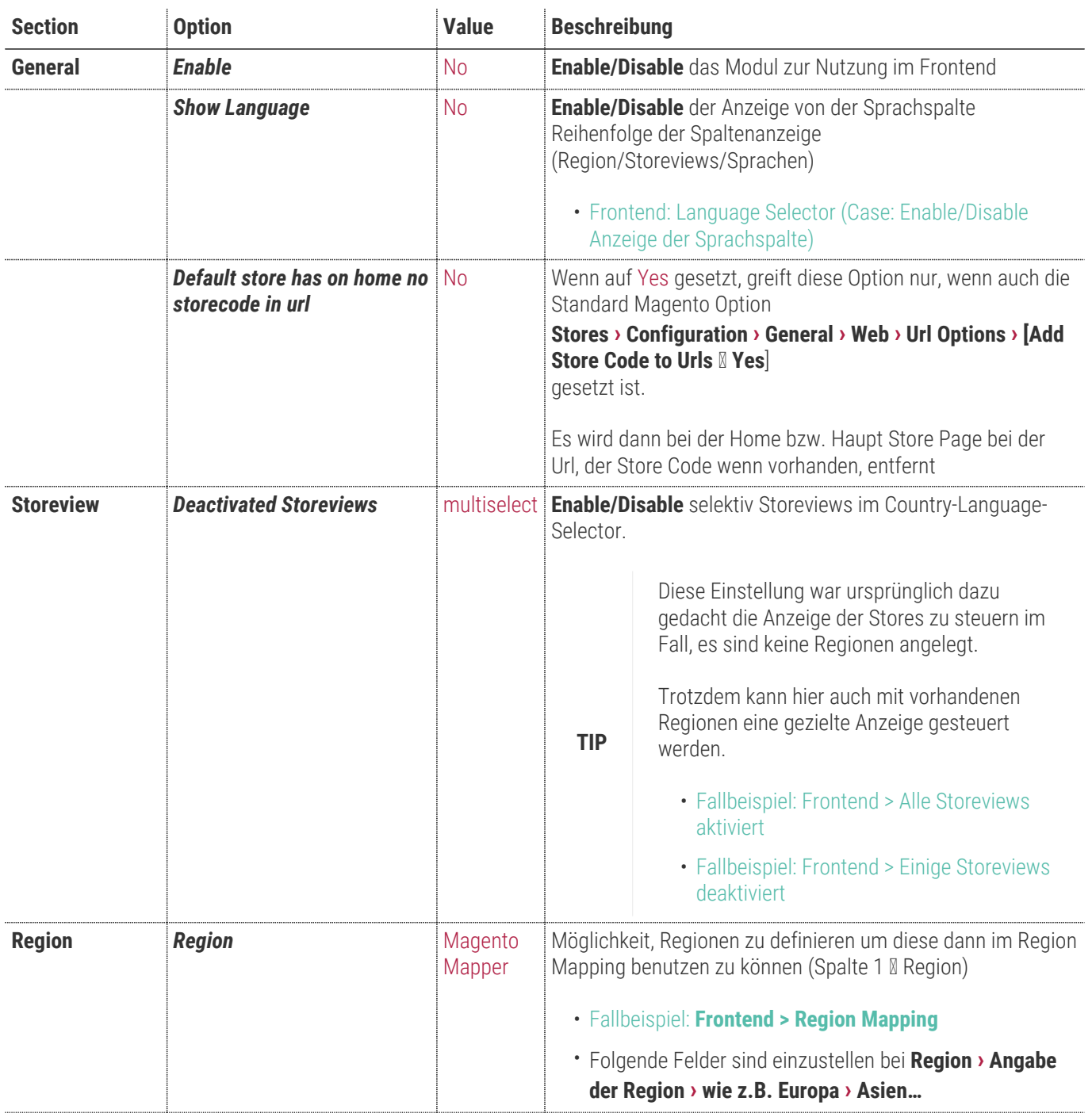

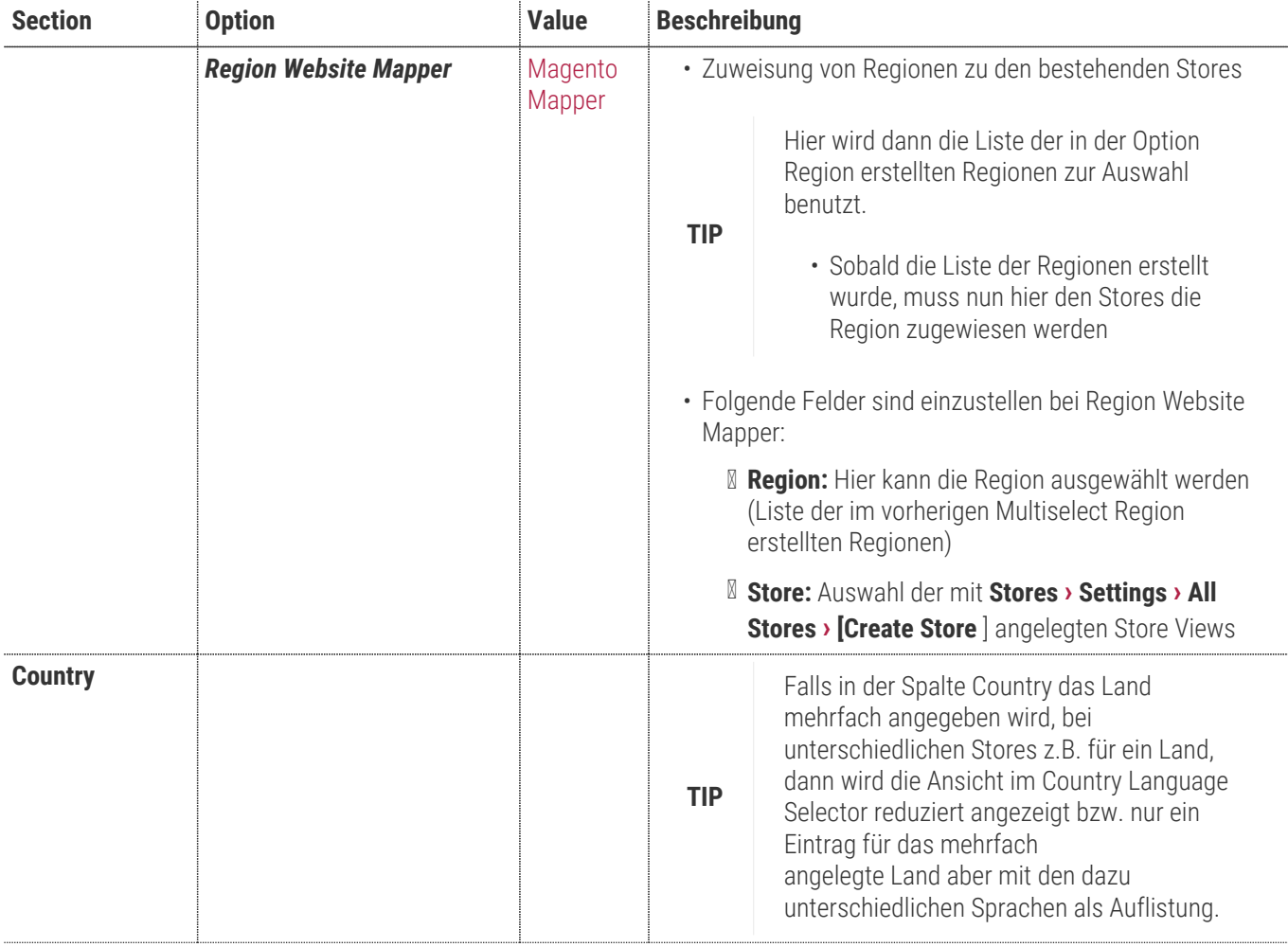

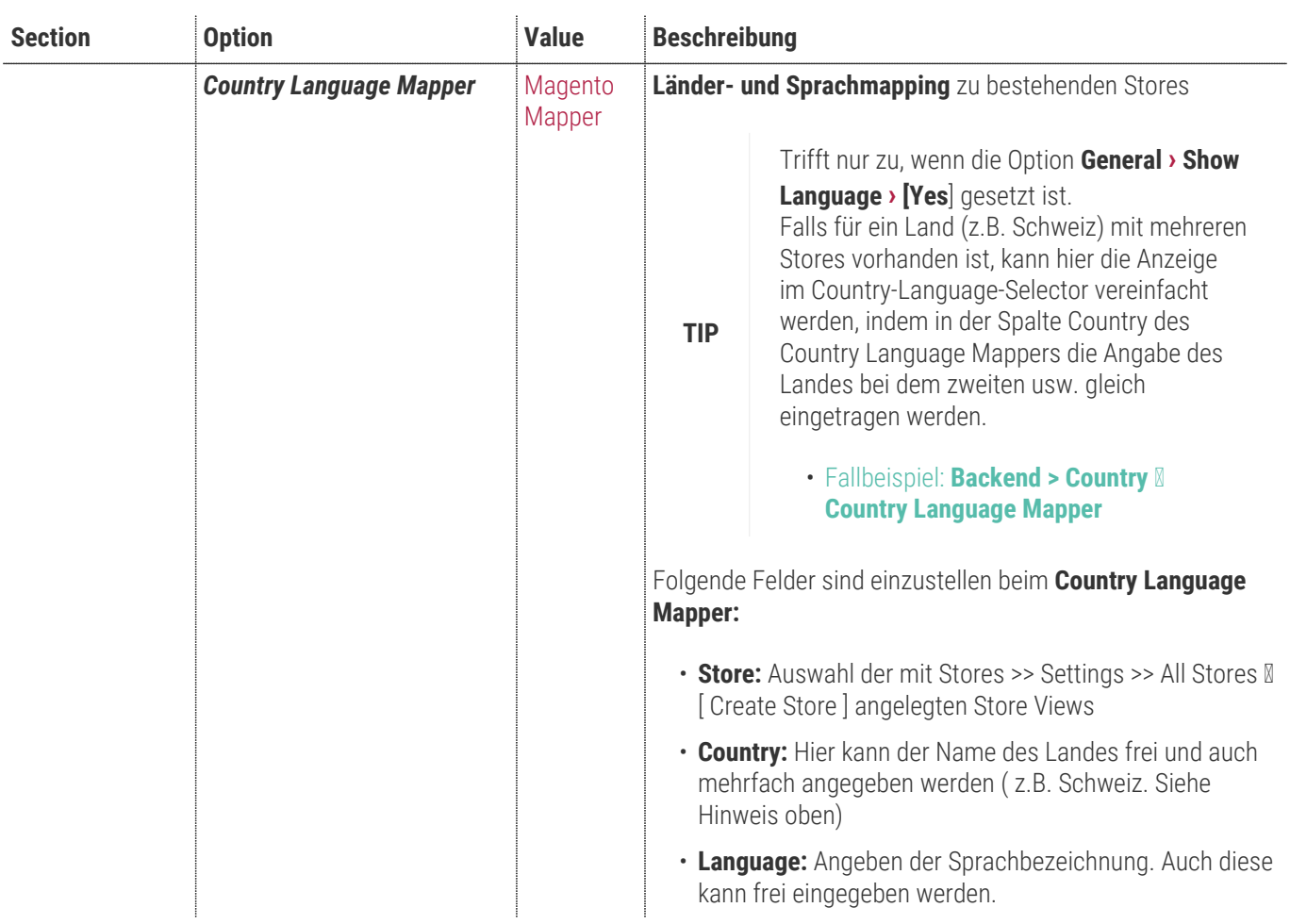

#### • **[ Save Config ]**

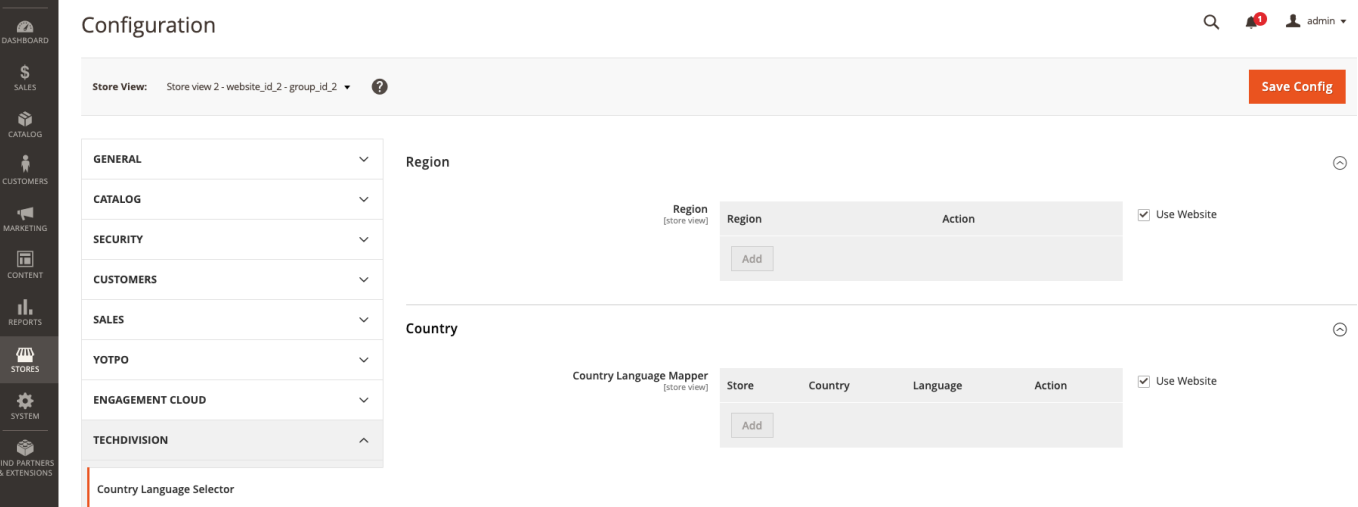

# **Manual**

### **Initiale Modul Konfiguration nach Installation**

- [Die Initiale Installation ist erfolgt](#page-4-0)
- [Das Modul ist im Backend aktiv und enabled](#page-6-0)
- [Auswählen der erforderlichen allgemeinen Optionen](#page-6-0)
- [Case: Enable/Disable Anzeige der Sprachspalte](#page-13-0)
- Case: Alle Storeviews aktiviert (Modul Setting III Activated Storeviews)
- Case: Nur selektierte Storeviews deaktiviert (Modul Setting II Deactivated Storeviews)
- [Case: Region Mapping](#page-14-0)
- [Case: Backend > Country > Country Language Mapper](#page-14-1)

### <span id="page-13-0"></span>**Case: Enable/Disable Anzeige der Sprachspalte**

- Navigieren Sie zu **TECHDIVISION › SEO & Local › Country Language Selector › [General ⇒ Show Language**]
- Einstellung der Sichtbarkeit von **Storeviews**

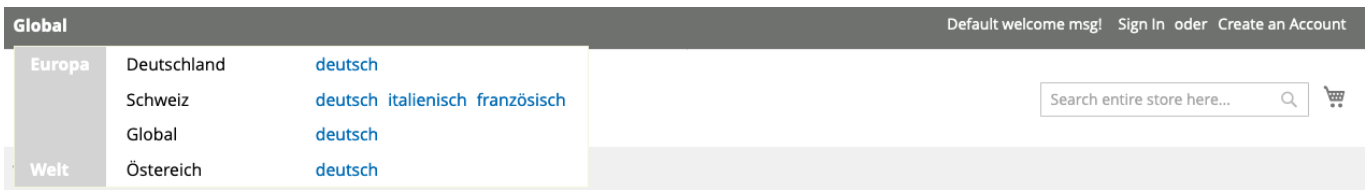

### <span id="page-13-1"></span>**Case: Alle Storeviews aktiviert (Modul Setting ⇒ Activated Storeviews)**

- Navigieren Sie zu **TECHDIVISION › SEO & Local › Country Language Selector › [Storview ⇒ Deactivated Storeviews**]
- Einstellung der Sichtbarkeit von **Storeviews**

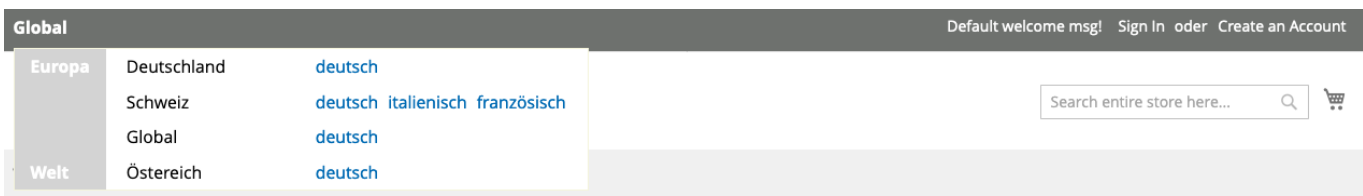

#### <span id="page-13-2"></span>**Case: Nur selektierte Storeviews deaktiviert (Modul Setting ⇒ Deactivated Storeviews)**

- Navigieren Sie zu **TECHDIVISION › SEO & Local › Country Language Selector › [Storview ⇒ Deactivated Storeviews**]
- Einstellung der Sichtbarkeit von **Storeviews**

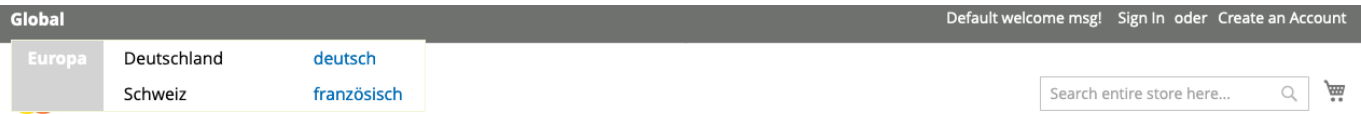

<span id="page-14-0"></span>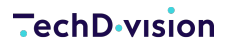

### **Case: Region Mapping**

- Navigieren Sie zu **TECHDIVISION › SEO & Local › Country Language Selector › [Region ⇒ Region**]
- Einstellung der Sichtbarkeit von **Region**

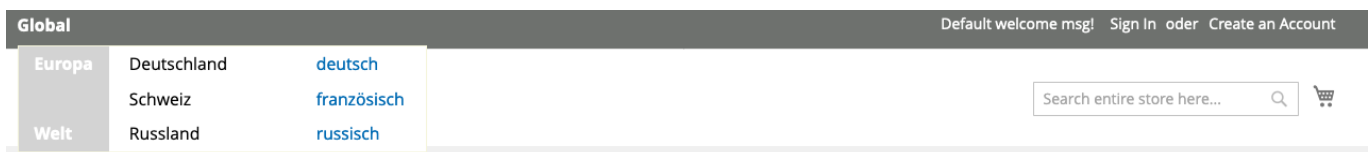

#### <span id="page-14-1"></span>**Case: Backend > Country > Country Language Mapper**

- Navigieren Sie zu **TECHDIVISION › SEO & Local › Country Language Selector › [Country ⇒ Country Language Mapper**]
- Einstellung der Sichtbarkeit von **Country** Sprachen

#### Country

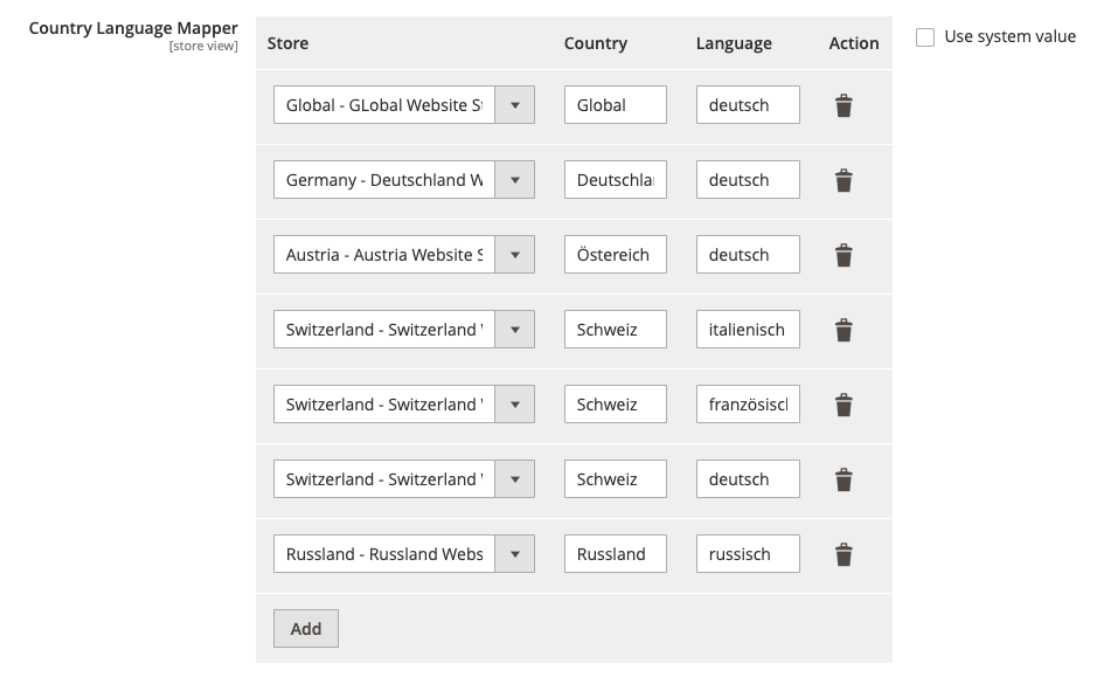